# Release Notes

CIVIL CONSTRUCTION
APRIL 2021

## WorksOS

| New & Improved           | 1 |
|--------------------------|---|
| Dashboard                | 1 |
| Progress Volumes         | 1 |
| Fixed                    | 2 |
| Other                    | 2 |
| Known issues             | 2 |
| Supported Languages      | 3 |
| WorksOS                  | 4 |
| Getting Help and Support | 4 |

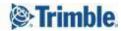

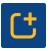

# New & Improved

This WorksOS release includes these new features and enhancements:

#### Dashboard

- Use an enhanced, pre-configured Dashboard The previous dashboard has now been enhanced with automatic inclusion of these default widgets that support common workflows for volume calculations:
  - Work Completed Today
  - Work Completed Yesterday
  - Work Completed Current Week
  - Work Completed Previous Week
  - Work Completed Project Extents
- Share Dashboards In addition to adding, editing, reordering, and deleting dashboards, you can now also share a custom dashboard with other colleagues that have access to the same project. The ability to share dashboards (or receive ones shared with you) has these advantages:
  - Only one person in your company needs to know how to set up a good dashboard.
  - Your whole team can see the same Work Completed and Work Remaining data calculated using the same filters. Your staff has a consistent understanding of a project's status.

In addition, the Dashboard icon will be updated to better indicate its function:

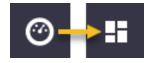

In the short-term, you will see both dashboard icons.

#### **Progress Volumes**

A preconfigured set of daily calculations and three new views now enable you to easily see the volumes of cut and fill materials moved on your job site on a day-over-day or basis. These progress volume features allow you to analyze earthmoving progress during any time period you specify and in any project area you choose. Use the Dashboard icon and new Progress Volumes icon on your left-hand navigation bar in WorksOS to access:

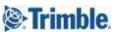

- **Views for progress volumes** There are three new types of views of for progress volume data:
  - Graph view A bar chart of cut and fill volumes broken down by day or totaled by week helps you see the trend of material volume movement in your project area. Each bar is separated into cut and fill colors representing the volumes moved. Hover over or click any bar chart for details on the exact cut and fill volumes for that day or week, as well as the cumulative volume for the project up to that time. The chart also includes a line graph of the cumulative volume over time for the date range you have selected. Scroll in/out in the view to see fewer or more days in the view.
  - Grid view An even more detailed table of values sorted by date allows you to see the exact cut, fill, total, and cumulative values for every working day. You can also export this grid to an CSV file for greater data analysis and visualization in Microsoft® Excel.
  - Map view A birdseye/plan view of your project geographically shows all the areas in which material has been cut or filled over the entire project time period. To see a smaller set of progress volume data, you can reduce the date range or spatial boundaries shown in the map view.

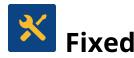

WorksOS also deployed fixes for reported or discovered cases in which:

- There are no fixes to report at this time.
- Also see **Known Issues** below.

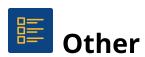

#### **Known issues**

• Back end performance improvements to dashboard loading and tile rendering is currently in development.

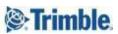

### **Supported Languages**

The WorksOS program interface is available in these languages:

- Dutch
- English (American)
- French
- German

- Italian
- Japanese
- Norwegian
- Spanish

WorksOS program help and documentation is available in these languages:

• English (American)

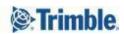

# Getting Help and Support

For more helpful information, see <u>Reaching Sales, Support, and Community</u>.

Trimble 2021 All rights reserved. Duplication is strictly prohibited. All trademarks registered.

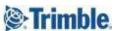